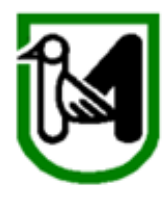

## REGIONE MARCHE GIUNTA REGIONALE SERVIZIO POLITICHE AGROALIMENTARI

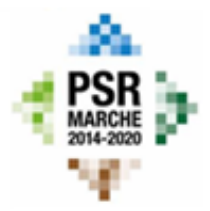

## **PROCEDURA DI AUTENTICAZIONE E DI AUTORIZZAZIONE PER L'ACCESSO AL SIAR - Sistema Informativo Agricolo regionale**

Per l'accesso al Sistema Informativo Agricolo regionale (*SIAR* - https://siar.regione.marche.it) o al relativo ambiente di test (*TESTSIAR* - https://testsiar.regione.marche.it) occorre

- nel caso di Liberi Professionisti, avere sottoscritto apposita **convenzione** con l'Autorità di Gestione del PSR 2014-20 (= Servizio *Politiche Agroalimentari*) per il caricamento delle domande di adesione ai bandi sul SIAR.

- essere riconosciuti dal sistema regionale di **autenticazione** (= autenticarsi nel *framework* regionale *Cohesion*  tramite la Carta Raffaello della Regione Marche (http:// www.regione.marche.it) o tramite una Carta Nazionale dei Servizi CNS standard).

- essere **autorizzati** a caricare le domande (= avere "associato" nel sistema l'elenco delle aziende per le quali si presentano le domande)

## **Modalità per richiedere autenticazione ed autorizzazione all'accesso**

Collegandosi al portale SIAR e utilizzando l'apposita pagina 'Richiesta Accesso SIAR'.

Nella richiesta di abilitazione verranno richiesti i seguenti dati:

- Dati anagrafici della persona
- **Qualifica**
- CUAA delle aziende per le quali si caricheranno domande sul SIAR\*

(\*) N.B. L'elenco dei CUAA non viene richiesto ai Liberi Professionisti.

Importante: per concludere l'invio della richiesta di abilitazione, il richiedente dovrà firmare digitalmente il documento seguendo le indicazioni presenti nella maschera di richiesta online.

È necessario, quindi, munirsi del dispositivo di firma digitale (Smart-Card o Token USB).

- Per eventuali richieste di chiarimento, l'helpdesk SIAR è reperibile al seguente numero: **071-806.3512**
- Oppure sono contattabili al seguente indirizzo e-mail: **helpdesk.siar@regione.marche.it**